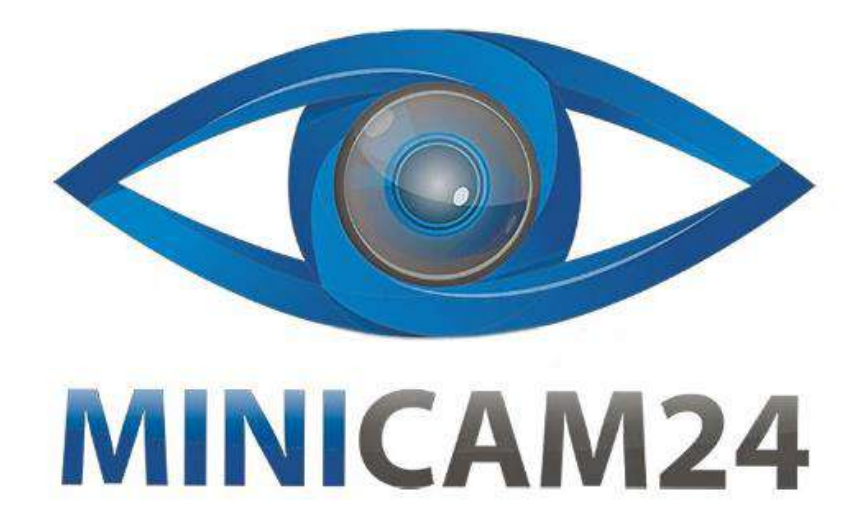

# **РУКОВОДСТВО ПОЛЬЗОВАТЕЛЯ**

# **Эндоскоп Inskam 129 с LCD экраном 4.3 дюйма 1080P (3 метра), камера 8 мм.**

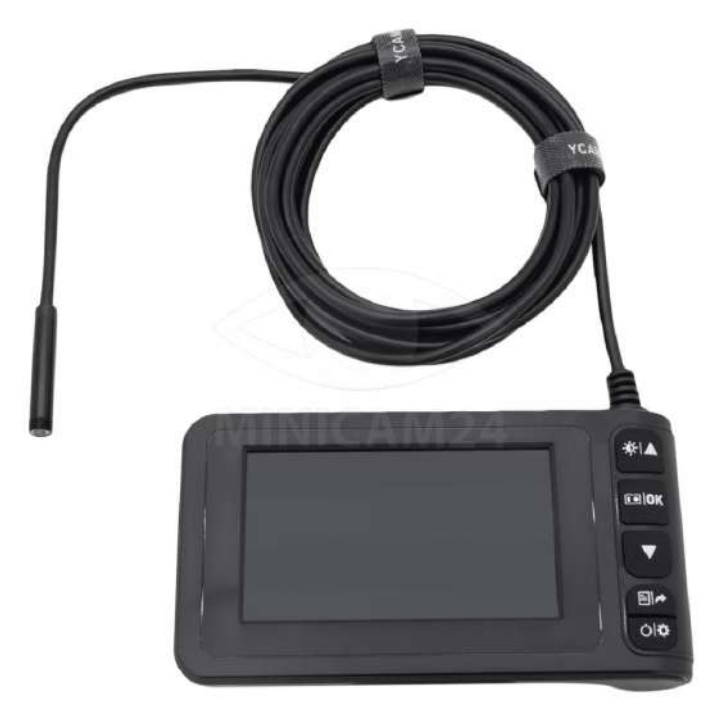

# СОДЕРЖАНИЕ

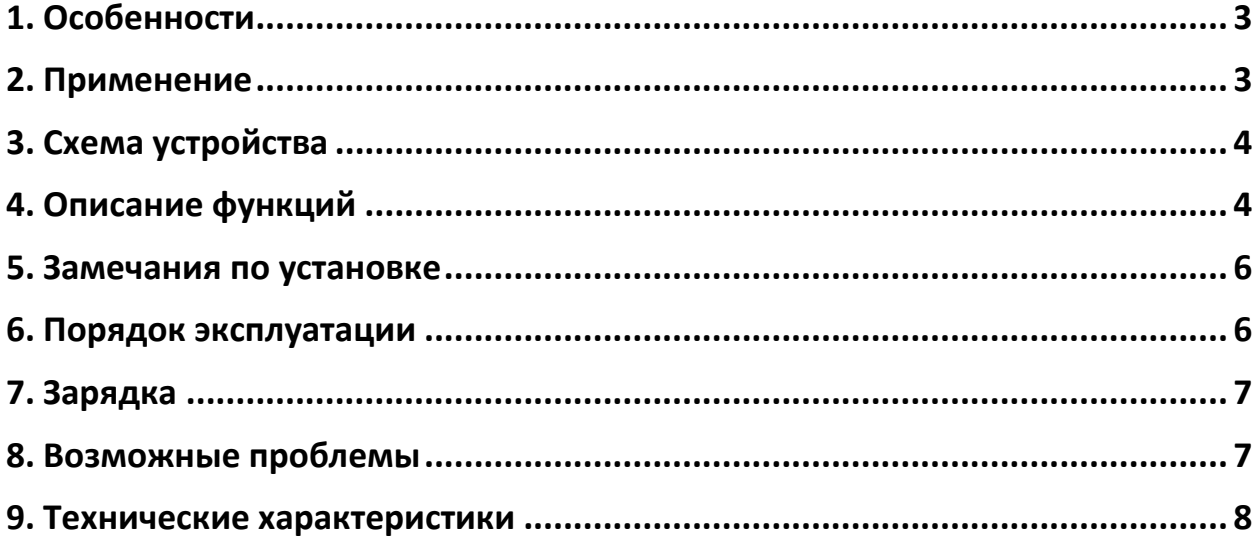

# **1. Особенности**

<span id="page-2-0"></span>Благодарим вас за покупку этого эндоскопа. Пожалуйста, внимательно прочитайте настоящую инструкцию перед началом эксплуатации.

Компактный эндоскоп предназначен для визуального осмотра труднодоступных мест и полостей: систем кондиционирования воздуха, систем и агрегатов автомобилей, канализационных систем и прочих

объектов.

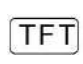

4,3-дюймовый цветной ЖК-дисплей для просмотра видео в режиме реального времени.

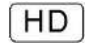

Разрешение изображений и видео до 1080 пикселей.

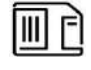

TF карта должна быть установлена для обеспечения функции хранения файлов.

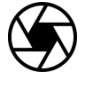

Высокочувствительный водонепроницаемый объектив диаметром 8 мм с четким качеством изображения предназначен для работы в разных условиях.

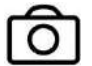

Специальная технология фокусных расстояний в диапазоне от 4 - 500 см.

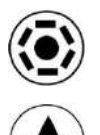

Дополнительный источник света, 6 регулируемых светодиодных ламп и фонарик для удобной работы в темноте.

Водонепроницаемость - IP67.

# **2. Применение**

- <span id="page-2-1"></span>1) Очистка водопроводных труб: помогает осмотреть трубы на предмет ржавчины, коррозии, пыли и трещин.
- 2) Судостроение: эндоскоп применяется для проверки котлов, паровых турбин, дизельных двигателей, трубопроводов
- 3) Промышленное машиностроение: проверка износа двигателей, коробок передач, гидравлических систем, сокращение времени простоев.
- 4) Электроника, электронная промышленность: используется для проверки состояния электропроводки, проверки рабочего состояния машин и т. д.

# **3. Схема устройства**

<span id="page-3-0"></span>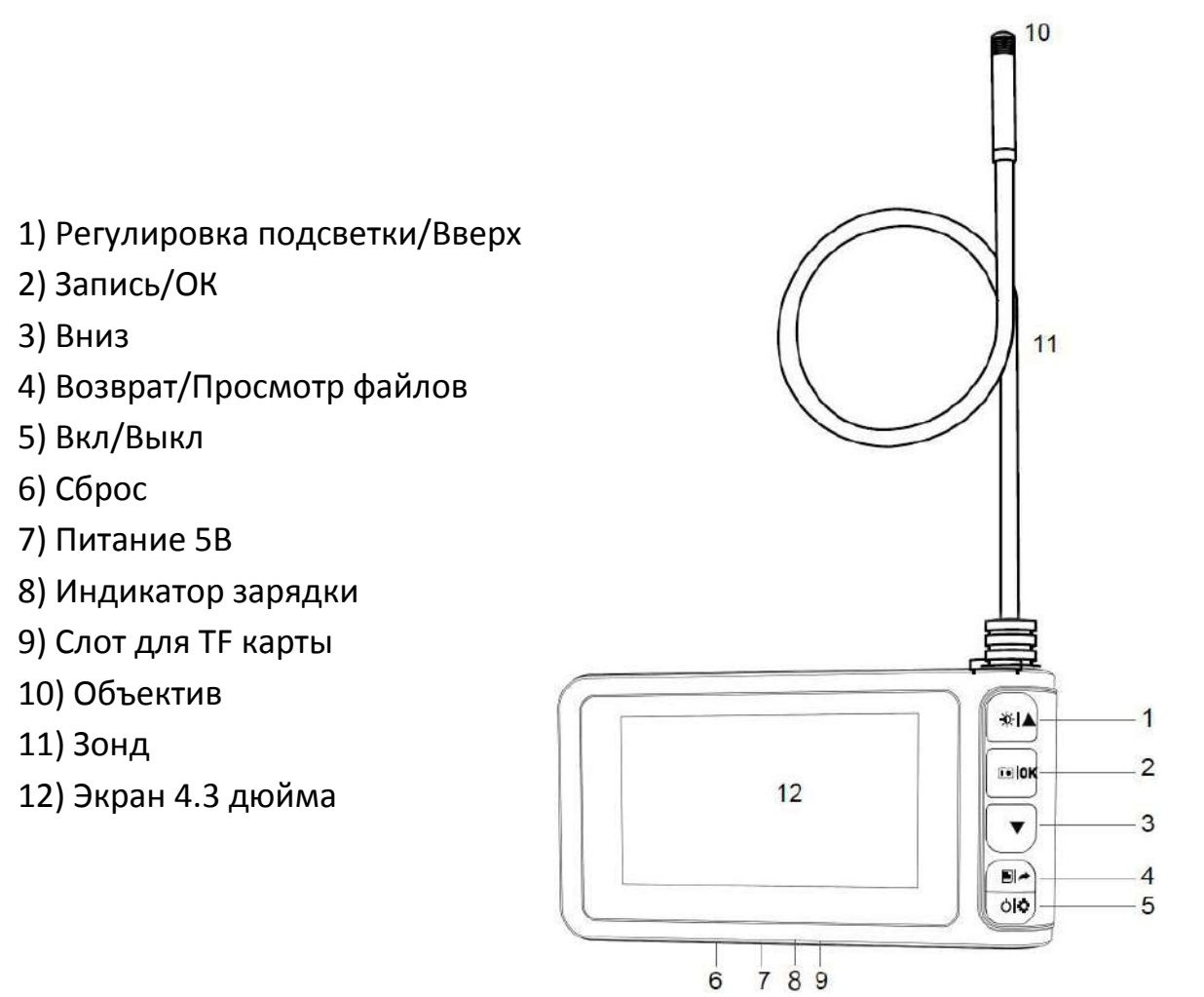

#### **4. Описание функций**

<span id="page-3-1"></span>1) Вверх / регулировка подсветки:

- Режим предварительного просмотра фотоснимков кнопка вверх для настройки яркости подсветки (выбор одного из трех уровней).
- Другие режимы перемещение вверх или влево.

2) Фото, видео / подтверждение:

- Режим предварительного просмотра фотоснимков: короткое нажатие фотосъемка, длительное нажатие - съемка видеосюжета, повторное нажатие – остановка записи.
- Кнопка подтверждения: короткое нажатие для подтверждения.

3) Кнопка вниз: перемещение вниз или вправо.

- 4) Кнопка возврата / просмотра файла:
	- Режим предварительного просмотра фотоснимков, короткое нажатие переход на страницу просмотра файлов.
	- Другие режимы: короткое нажатие, чтобы перейти в предыдущее меню.

5) Питание /настройки:

- Короткое нажатие переход на страницу меню, где можно установить разрешение / выбрать язык / настроить дату, время / яркость / заставку в режиме энергосбережения/ режим автоматического выключения / выбрать формат / установить настройки по умолчанию / отобразить версию.
- Длительное нажатие в течение 3 секунд.

6) Перезапуск (сброс): сбои в работе, неправильное изображение и т. д. Во время работы необходимо вставить тонкую иглу в отверстие сброса, чтобы восстановить штатное состояние прибора.

7) Вход 5В DC: интерфейс зарядки батареи.

8) Индикатор зарядки: красного цвета в момент зарядки, после завершения зарядки – голубого цвета.

9) Слот для карты MicroTF: поддерживает карту MicroTF до 64 ГБ, применяются только карты TF формата FAT32 класса 10 или выше (в стандартной комплектации карта TF отсутствует).

10) Объектив 8 мм высокочувствительный водонепроницаемый, обеспечивает высокое качество изображения в различных рабочих условиях.

11) Зонд длиной 3 м.

12) 4,3-дюймовый цветной ЖК-дисплей для просмотра видео в режиме реального времени.

# **5. Установка принадлежностей**

<span id="page-5-0"></span>Порядок установки принадлежностей (крюк, боковое зеркало и магнит) одинаков.

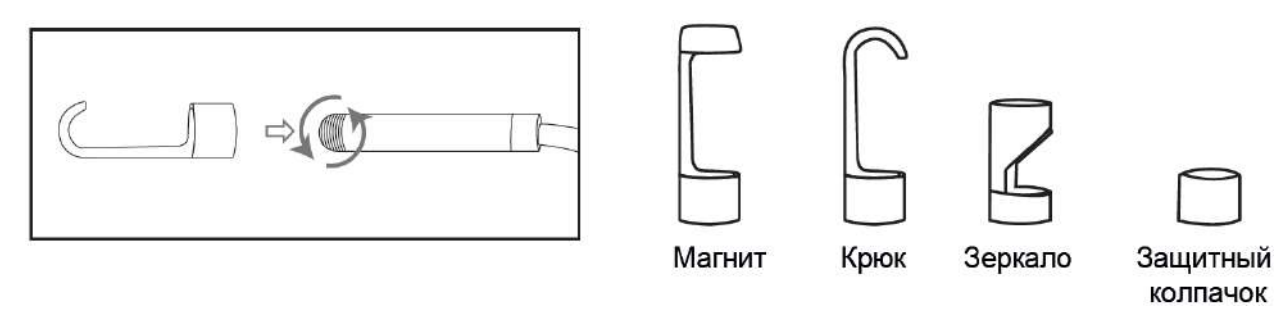

## **6. Порядок эксплуатации**

<span id="page-5-1"></span>1) Вставьте карту MicroTF (не поставляется с данным устройством) в слот для карты; осторожно нажимайте на нее до тех пор, пока карта не будет зафиксирована на месте.

**Примечание**: карта MicroTF класса 10 должна быть вставлена для записи и хранения изображений и видеосюжетов.

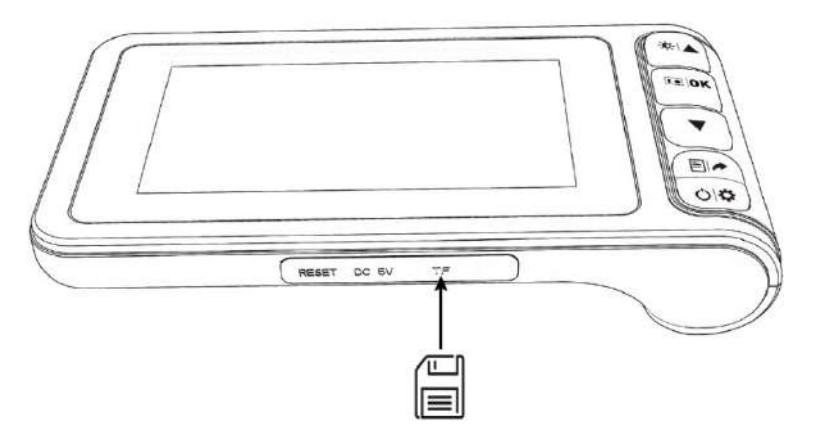

2) Нажмите и удерживайте кнопку питания / настройки 3 сек., чтобы включить устройство, затем нажмите кнопку регулировки вверх / подсветка, чтобы отрегулировать яркость подсветки объектива.

3) Коротко нажмите кнопку камера, кнопку видео / подтверждения, чтобы сделать снимок, нажмите и удерживайте, чтобы снять видеосюжет, нажмите еще раз, чтобы остановить запись.

4) Коротко нажмите кнопку Назад / обзор файлов, чтобы перейти на страницу просмотра файлов для просмотра или удаления захваченных и записанных файлов.

## **7. Зарядка**

<span id="page-6-0"></span>Используйте адаптер питания 5В 1A для зарядки устройства. Когда батарея заряжается, индикатор зарядки горит красным цветом. После того, как батарея будет полностью заряжена, индикатор зарядки становится голубым, адаптер можно выключить. Весь процесс зарядки занимает около 2,5 часов. После полной зарядки можно использовать устройство в течение примерно 3 часов.

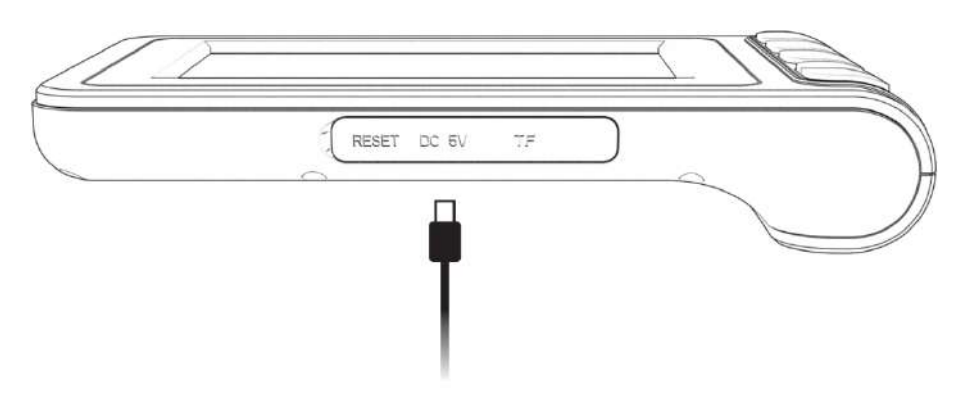

<span id="page-6-1"></span>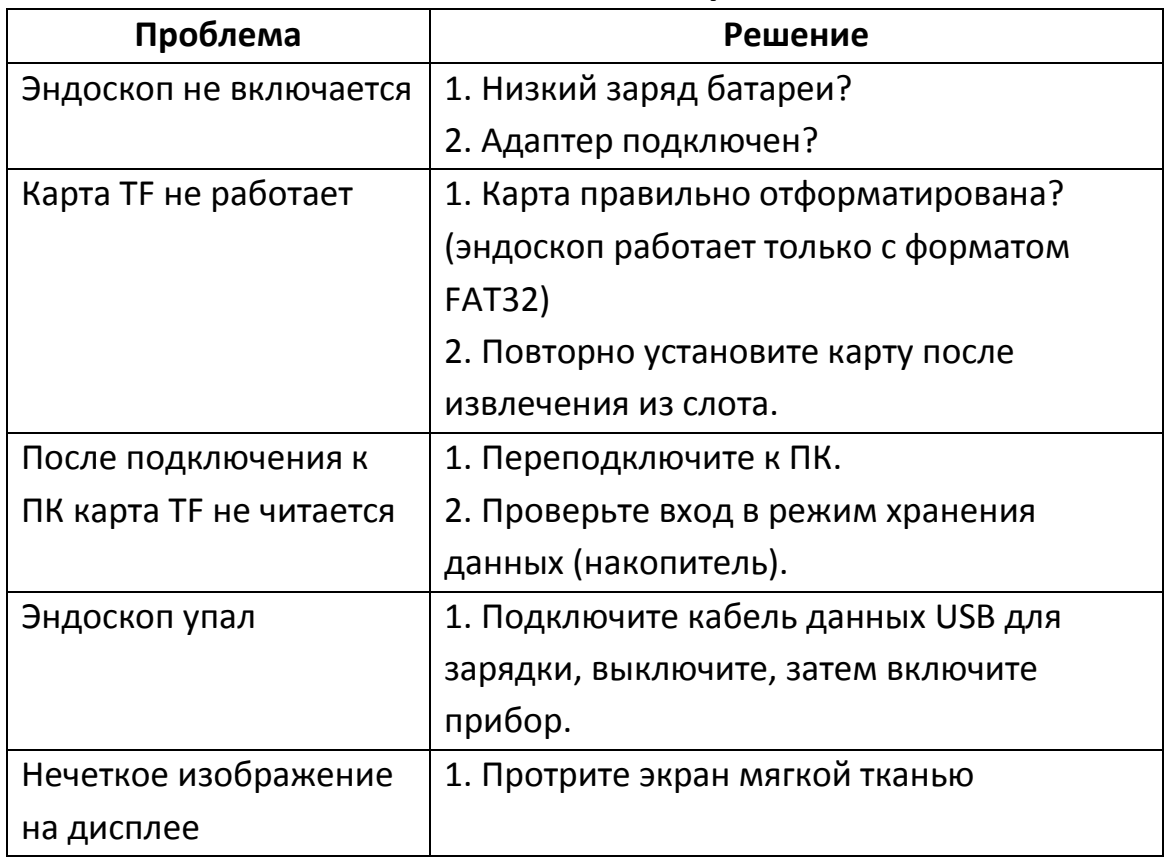

#### **8. Возможные проблемы**

<span id="page-7-0"></span>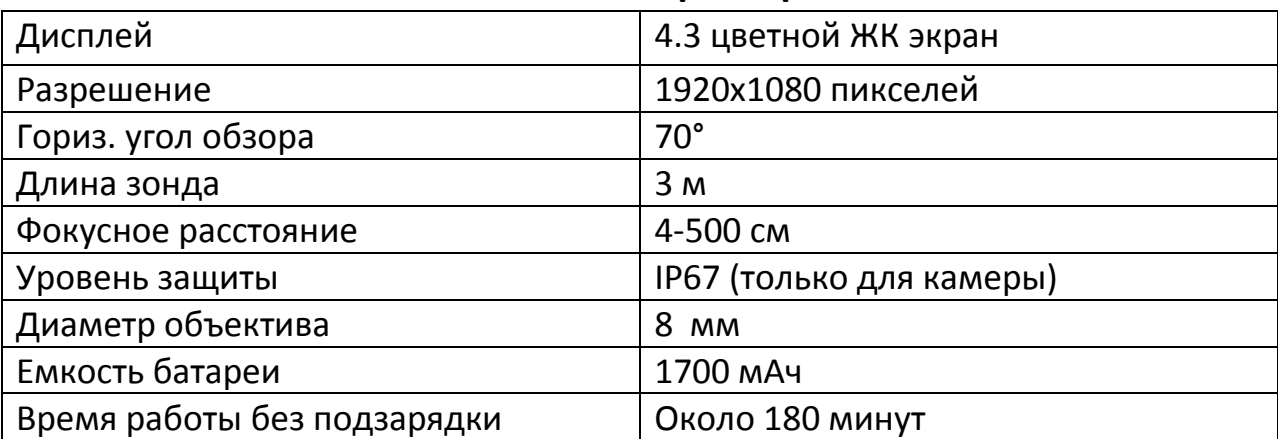

#### **9. Технические характеристики**

# **Приятного использования!**

#### Сайт: **minicam24.ru**

E-mail: info@minicam24.ru Товар в наличии в 120 городах России и Казахстана Телефон бесплатной горячей линии: **8(800)200-85-66**